# **Gosmore [Updated] 2022**

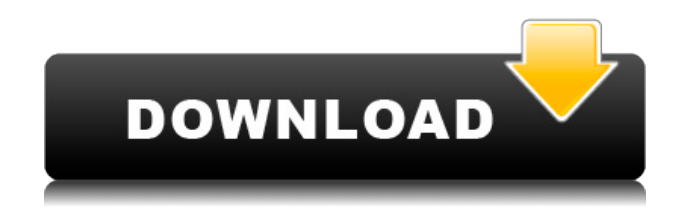

### **Gosmore Crack [Mac/Win]**

Gosmore is a navigation application for viewing the map in 2D and 3D. It displays the map in a grid or a sphere, whichever you prefer. It can show roads, railroads, trails, railways, aerials, waterways, and oceans. As the map is static, it won't display roads in transit, like train stations, bus stations, and airports. As Gosmore is a standalone application, it doesn't have a data storage feature. All it stores is the map in the form of a simple text file. To open it, double-click on the mapp.txt file. You can also open it by clicking on it's icon in the system tray. Gosmore is free for everyone. The program also supports 3D road models. To turn on the 3D view, go to Map Settings -> Map properties and enable the 3D view. To turn it off, go to Map Settings -> Map properties and disable the 3D view. Gosmore also displays the map as a simple 2D view. This view is suitable for smaller screens. You can turn it on or off by going to the Map Settings -> Map properties. What's New in this Release: - Fixed a bug which prevented you from showing roads and railways in 3D mode. - Fixed a bug which prevented you from deleting your last zoom level in the map settings. - The number of search results reported by the program has been reduced. - The program now displays roads and railway stations in transit. - Fixed a bug which prevented you from turning on and off the 3D view. What do you like best about your current OS? What do you think about Java? Let us know! OSMeta software is the most powerful, free, powerful, and easy-to-use application for managing an entire operating system. It allows you to add and remove applications, set properties, and manage system utilities. OSMeta has two different types of profiles. Portable profiles are for laptops. Full profiles are for desktops. With the new Portable Profiles feature, you can quickly save a portable profile, then use it to create a new full profile of the same operating system. For example, you can create a portable profile of Windows 7, then use the same profile to create a full Windows 7 desktop profile. You can also use the portable profile to create a profile of a different OS, such as Linux. New features in this release include... - Support for the

#### **Gosmore (Updated 2022)**

The program uses the KEYMACRO as it's protocol. KEYMACRO Instructions: Right click on the program icon and select "Show Attribute Information". This will show the KEYMACRO instruction's. If you have trouble with this step, please refer to: Open the file KEYMAP.LIT. Change the value of the variable "TYPE" to "Emap". Change the values of the variables "FROM" and "TO" to start and end points of the route you want.

Delete the variables "FROM" and "TO". Type in the route you want to go. The result should be similar to the image below. Save the file as a.txt file. It can be found in your main drive. Start the program and enter the route coordinates. If you are new to navigating using MAPS you may want to read the MAPS Guide first. App Start Once you start using the program you will see this screen. Map To start a new map please select the icon in the menu on the left side. Map Selection The map can be selected in 2 ways: 1) Move the mouse on the desired map and a marker will appear on the selected map. 2) Press the number keys on the keyboard to select the desired map. To zoom in/out on the map simply drag your mouse up/down on the desired map. If you have trouble with this step, please refer to: Map Options This screen is the central configuration for the map. The settings can be changed here. 1. Enter the map name. 2. Set the number of vectors you want displayed on the map. 3. Set the scale of the map on the X axis. 4. Set the scale of the map on the Y axis. 5. Set the origin of the map to center the map on the selected map. 6. Set the style of the map to dark or light. 7. Invert the map, if desired. 8. Set the latitude and longitude for the selected map. 9. Set the heading for the selected map. 10. Set the zoom level 2edc1e01e8

#### **Gosmore Activation Key**

GoSimulates roads, rivers, buildings, land use and traffic patterns - a complete map database in your application! GoSim supports all popular application formats such as ESRI.Map,.Shape,.gpx and.tab and is based on the open-source JTS Topology Suite of technologies. GoSim can serve as a data source for any visualization application and can also be used as a standalone tool for those looking for a simple and easy to use map overlay and travel planning tool. Roads, rivers, buildings, land use, traffic, and many other things can be simulated in your application by using the GoSim simulations. You can simulate all roads in the world - or specific ones or regions in the United States, Canada, Australia, etc... You can simulate roads, buildings, land use, traffic, current weather, so you can create realistic maps of anything you want. All data is in the OpenStreetMap format. You can specify your own roads, land use, buildings, etc... The rest is created by GoSim automatically. You can display roads, rivers, land use, buildings and traffic patterns in 2D or 3D. You can zoom in/out, pan, and view the map in any direction. All data is stored offline, so you will need to download it first. GoSim can also be used as a standalone tool for those looking for a simple and easy to use map overlay and travel planning tool. Included with GoSim: 1) GoSim file format converter. Use this converter to convert files from different formats to the GoSim file format. 2) GoSim map creator. Create your own map using the tool. 3) GoSim Editor. Use this tool to display the map, and edit the map. 3D Road Display Display roads as 3D planes and lines. 3D Map Display Create 3D maps. Road Link Display Display 3D paths for roads. Land Use Display Create land use models and display the map. Traffic Display Display traffic. 2D Map Display Display roads as 2D planes and lines. 2D Map Renderer Create 2D maps. Road Link Display Display 3D paths for roads. Land Use Display Create land use models and display the map.

<https://techplanet.today/post/maxon-cinema-4d-studio-r21107-crack-download-here-fixed> <https://reallygoodemails.com/aleronre> <https://techplanet.today/post/bot-exploit-diablo-3-crack-torrent-new> <https://magic.ly/contnimultzu> <https://jemi.so/attaque-des-titans-vostfr-torrent-better> <https://reallygoodemails.com/leocifevde> <https://joyme.io/scarunwlustro> <https://reallygoodemails.com/grumlirempchi>

#### **What's New in the?**

Gosmore is a simple, easy-to-use OpenStreetMap navigation software. The program can display the map in 2D and 3D. It also provides searching and turn-by-turn routing capabilities. All the data is stored offline in it's own binary format. Gosmore Features:  $\Box$  2D and 3D display of the map  $\Box$  Easy-to-use interface  $\Box$  Stored offline  $\Box$  Searching and routing  $\Box$  Calculating routes with and without re-routing  $\Box$  Detailed map of any country/region in the world  $\Box$  Simple use and fast search engine Ravnogorie World is a guide about all of the avaliable routes and trails in Slovenia. Use it to plan your trip and find out information about any trail in the world. Ravnogorje World Description: Ravnogorje World is a guide about all of the avaliable routes and trails in Slovenia. Use it to plan your trip and find out information about any trail in the world. Ravnogorje World Features:  $\Box$  This application features map rendering and walking paths database for the town of Ravnogorje.  $\Box$  You can use the application to plan your trip or you can simply use it to find paths that are most convenient for your.  $\Box$  You can plan your route in several options (route creation, start, destination, distance, duration, etc.)  $\Box$  The app includes detailed and well-structured directions for your destinations.  $\Box$  You can view information about any path in the app or you can see a complete list of paths in the app.  $\Box$  In the app you can filter the paths by the type (mountain, path, road, etc.), duration, distance, difficulty, author, etc.  $\Box$ The app provides maps with detailed information about paths.  $\Box$  There is a routing engine which is capable of calculating routes without re-routing (exact path with optimal route).  $\Box$  There is a detailed path database.  $\Box$  The app is based on the OpenStreetMap data.  $\Box$  All you need is a GPS receiver with a mapping application. Gosmore Description: Gosmore is a simple, easy-to-use OpenStreetMap navigation software. The program can display the map in 2D and 3D. It also provides searching and turn-by-turn routing capabilities. All the data is stored offline in it's own binary format. Gosmore Features:  $\Box$  2D and 3D display of the map  $\Box$  Easy-touse interface  $\Box$  Stored offline  $\Box$  Searching and routing  $\Box$  Calculating routes with and without re-routing  $\Box$ Detailed

## **System Requirements:**

OS: Windows 10 (64-bit) or later Processor: Intel® Core™ i3/i5/i7 Memory: 4 GB RAM Graphics: 2 GB GPU DirectX: Version 9.0c Network: Broadband Internet connection Storage: 650 MB available space Sound Card: DirectX compatible, USB or compatible with latest DirectX drivers Keyboard: Windows standard keyboard Mouse: Windows standard mouse ScreenshotsQ: Is there a maxiumum size

Related links:

<https://iyihabergazetesi.org/wp-content/uploads/2022/12/nolblan.pdf> <https://www.pinio.eu/wp-content/uploads//2022/12/geygdai.pdf> <https://katrinsteck.de/burnbytes-full-version-free-download/> <https://teenmemorywall.com/agent-svn-0-4-1-crack-for-pc-march-2022/> <http://justinmateen.com/tropical-aquarium-screensaver-crack-full-product-key-x64-2022-new/> <https://revistaenlacegrafico.com/wp-content/uploads/2022/12/GTKRawGallery-Portable.pdf> <http://tutmagazine.net/msnplus-activator-download-for-pc/> <https://kooperativakosjeric.rs/wp-content/uploads/2022/12/SysTools-SQLite-Database-Recovery.pdf> https://520bhl.com/wp-content/uploads/2022/12/AdAware\_Total\_Security\_License\_Key\_Download.pdf <https://manufactur3dmag.com/wp-content/uploads/2022/12/Fun-Money.pdf>